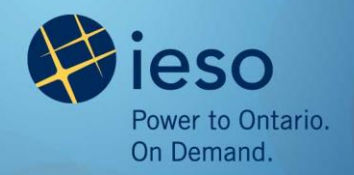

**Please read the following to fully understand the comment features in the Registration System:** 

The IESO's Registration System includes a Social Community. This gives you the opportunity to choose to interact with colleagues to complete work*.* 

*Please note that the information you choose to share by writing your own posts in the System will be visible to the IESO and could also become widely available to everyone registered in the Ontario Market, depending on where you post.* To mitigate this risk, the IESO recommends that you only post comments in the Comment section provided as part of a **locked** and **private** registration activity.

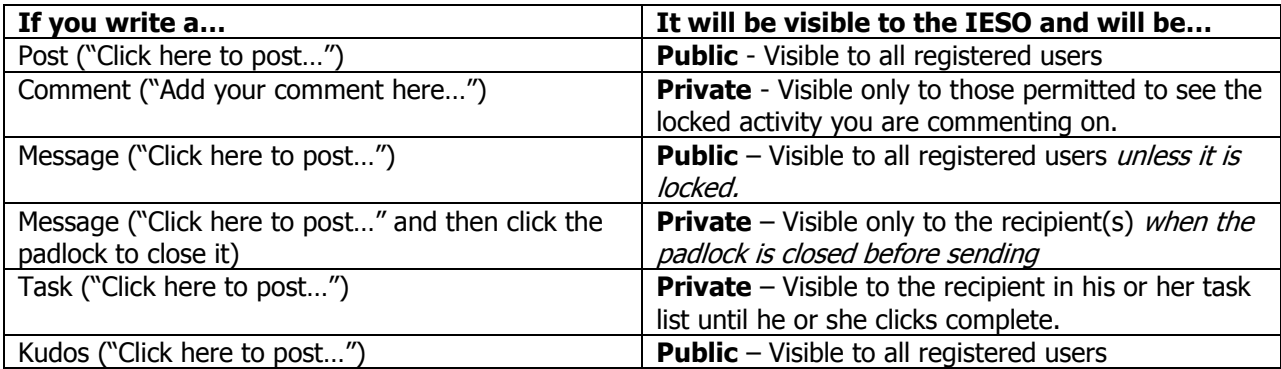

## **Registration System News Page:**

**If you click here to post, what you write can be searched and seen by everyone.**

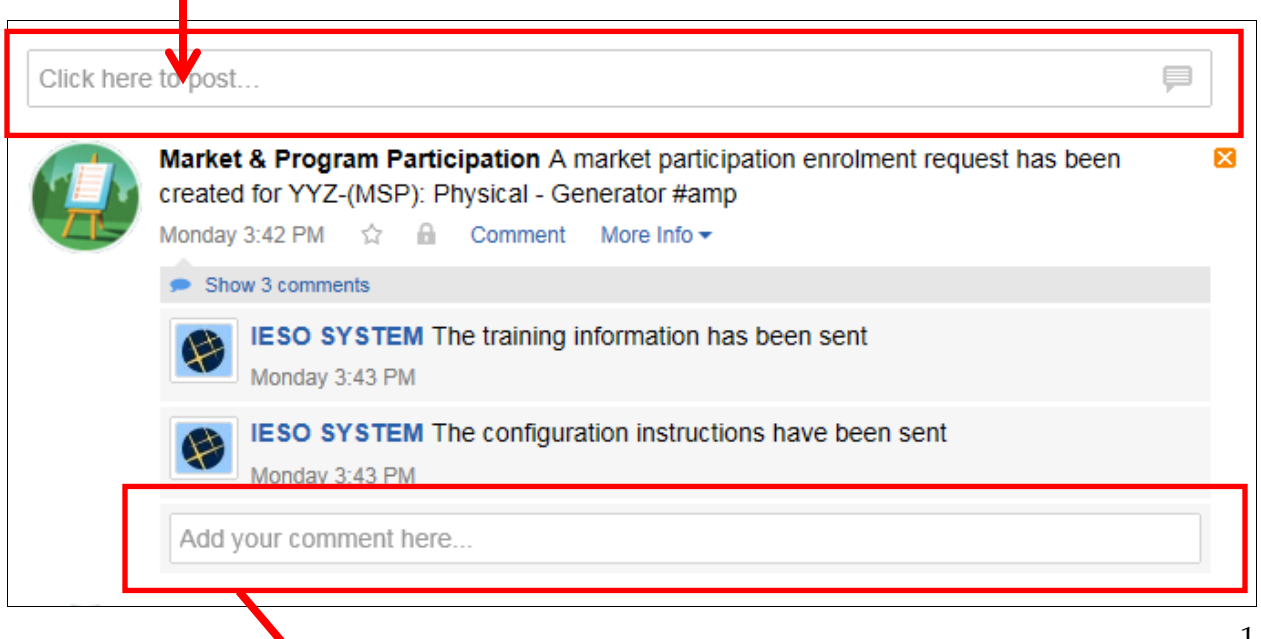

If you click in the "Add your comment here…" box in the **locked** Action, however, your comment will also be locked and only those authorized to see the Action will have access to it on the News page or in a search. The **lock** shows as a closed padlock:

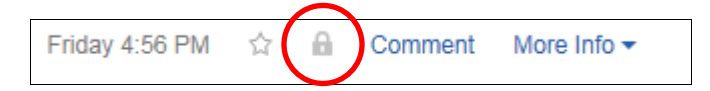

**If you click on the "Click here to Post" box at the top of the News page, you will see 4 options: Post, Message, Task and Kudos. Using these will result in information you add being publicly available and shared, with a few exceptions.**

#### **Post**

A Post is a public comment that can be seen by all people in the IESO registration system if they retrieve it through use of the Search function.

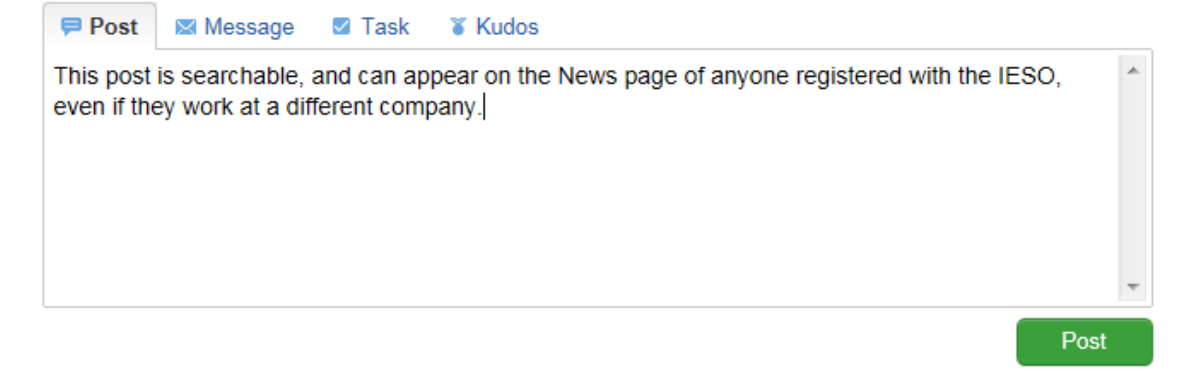

## **Message**

The Message default is public, which is shown by an unlocked padlock:

The unlocked message is addressed to a specific person, but it is an open message, accessible by and visible to all people registered with the IESO. It is possible to send a direct message to another registered person by clicking on the padlock to lock it. These messages can be accessed by IESO System Administrators, however.

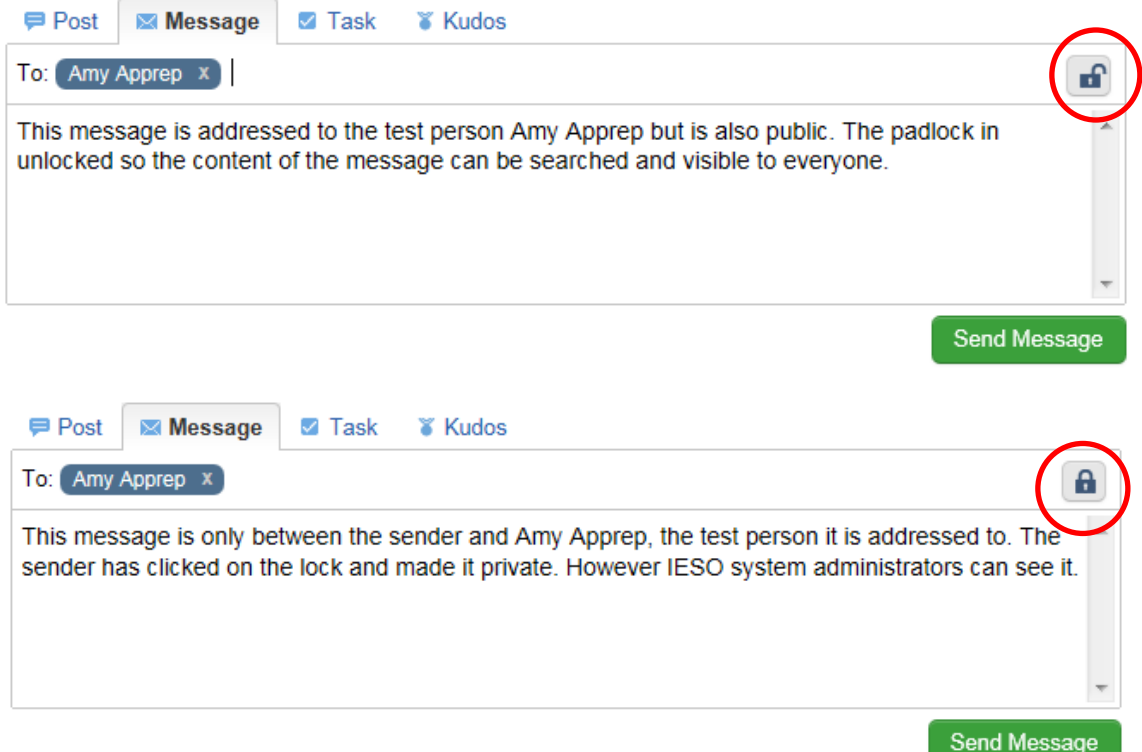

# **Task**

Sending a Task will put your message about a "to-do" assignment on the Task page of the person it is addressed to. Tasks cannot be searched or retrieved by others.

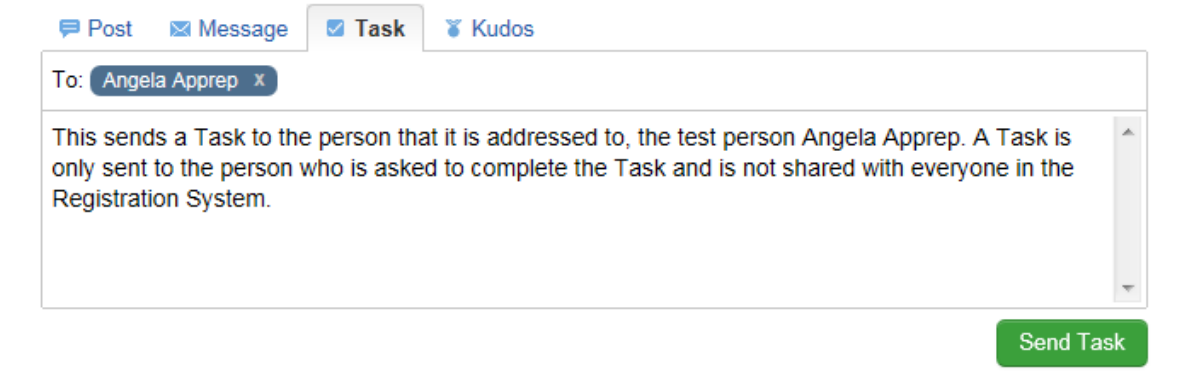

#### **Kudos**

You can send a message of thanks to another user in the system using Kudos, which will show on his or her News page. A Kudos is public and can be seen by anyone in the Registration System.

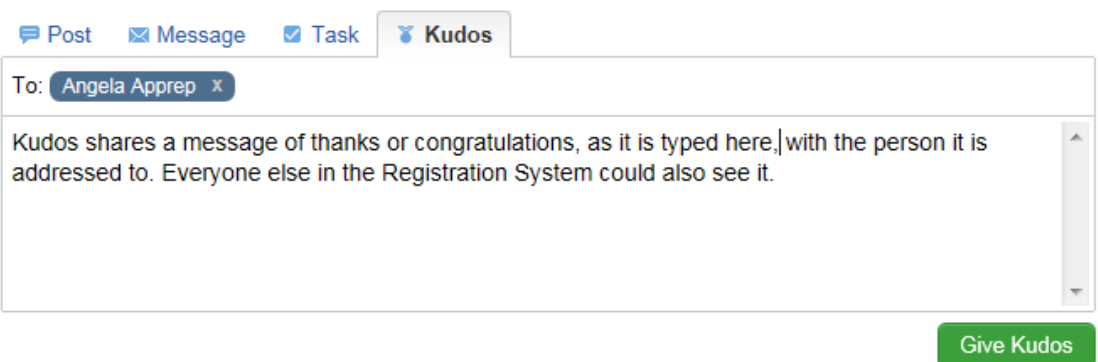

×